# IBM Spectrum Control Standard Select Edition **Version 5.2.9**

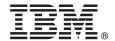

# **Quick Start Guide**

Get started quickly with a typical installation of IBM Spectrum Control Standard Select Edition.

Globalization Version: To view the Quick Start Guide in another language, open the PDF files on the guick start guide DVD.

#### **Product overview**

With the IBM® Spectrum Control™ Standard Select Edition licensed program, you get infrastructure management for Fibre Channel-attached storage and IBM software-defined storage products in your enterprise environment. The program manages virtualization and integration with a cloud, API services, provisioning, and automation enablement. It also offers capacity planning and reporting, discovery, performance monitoring, and alerting. The IBM Spectrum Control™ Standard Select Edition license includes a license for IBM Copy Services Manager (formerly known as IBM Tivoli® Storage Productivity Center for Replication). Copy Services Manager manages 2-site replication, 3-site replication, and advanced copy services.

The IBM Spectrum Control Standard Select Edition license (hereafter referred to in this document as IBM Spectrum Control) is priced by the number of storage enclosures that it manages.

#### 1 Step 1: Access the software and documentation

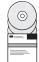

Download the product from IBM Passport Advantage<sup>®</sup> by going to https://www.ibm.com/support/docview.wss?uid=swg24041547 and clicking the link for a new installation or an upgrade. Follow the instructions for your platform. Install the product by following the installation instructions in the IBM Spectrum Control product documentation at Installing (http://www.ibm.com/support/knowledgecenter/SS5R93\_5.2.9/com.ibm.spectrum.sc.doc/fqz0\_t\_installing\_main.html).

If you choose to download and install IBM Copy Services Manager, follow the instructions in the IBM Copy Services Manager Knowledge Center (http://www.ibm.com/support/knowledgecenter/SSESK4).

#### 2 Step 2: Evaluate the hardware configuration

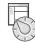

Review the hardware requirements. See the IBM Spectrum Control product documentation at Hardware requirements (http://www.ibm.com/support/knowledgecenter/SS5R93\_5.2.9/com.ibm.spectrum.sc.doc/fqz0\_r\_hw\_requirements.html).

# 3 Step 3: Evaluate the system configuration and install the prerequisite software

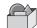

Review the software requirements:

- Learn about the software requirements for the product at Software requirements (http://www.ibm.com/support/knowledgecenter/SS5R93 5.2.9/com.ibm.spectrum.sc.doc/fqz0 r sw requirements.html).
- Learn about the hardware, products, and platforms that you can use with IBM Spectrum Control at http://www.ibm.com/support/docview.wss?uid=swg21386446.

# 4 Step 4: Install DB2

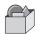

Before you install IBM Spectrum Control, you must install the version of IBM DB2® Enterprise Server Edition that ships with IBM Spectrum Control. IBM Spectrum Control stores the information that it collects about storage resources in a DB2 database.

Follow the instructions in DB2 (http://www.ibm.com/support/knowledgecenter/SS5R93\_5.2.9/com.ibm.spectrum.sc.doc/fgz0 t installing db2.html).

# 5 Step 5: Install IBM Spectrum Control

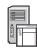

You can use an installation wizard or a command line in silent mode to install IBM Spectrum Control. Follow the instructions in Installing IBM Spectrum Control (http://www.ibm.com/support/knowledgecenter/SS5R93\_5.2.9/com.ibm.spectrum.sc.doc/fqz0\_t\_installing\_tpc.html).

#### 6 Step 6: (Optional) Install Cognos Business Intelligence reports

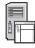

The IBM Spectrum Control installation process includes the option to install IBM Cognos<sup>®</sup> Business Intelligence (BI) reports and the product that is required to produce these reports: Jazz<sup>™</sup> for Service Management and its reporting services (IBM Tivoli Common Reporting). Cognos BI is an optional tool for producing scheduled reports from the data that is gathered by IBM Spectrum Control.

Learn about Cognos BI reports at Reporting (http://www.ibm.com/support/knowledgecenter/SS5R93\_5.2.9/com.ibm.spectrum.sc.doc/fqz0\_c\_webbasedgui\_rpting\_ic\_ov.html). Also learn about the components that you must install to use Cognos BI reports at Install Jazz for Service Management and Tivoli Common Reporting (http://www.ibm.com/support/knowledgecenter/SS5R93\_5.2.9/com.ibm.spectrum.sc.doc/fqz0\_c\_jazzsm\_tcr.html).

If you choose not to install Cognos BI, you can use the reporting features of the IBM Spectrum Control user interface to produce reports about the status, capacity, and performance of the storage resources that you want to monitor.

#### 7 Step 7: Get started

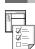

Follow the tasks in Getting started with IBM Spectrum Control (http://www.ibm.com/support/knowledgecenter/SS5R93\_5.2.9/com.ibm.spectrum.sc.doc/fqz0\_r\_getting\_started.html).

#### **More information**

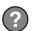

For more information, see the following resources:

- Product licenses and their feature offerings: Product licenses (http://www.ibm.com/support/knowledgecenter/ SS5R93\_5.2.9/com.ibm.spectrum.sc.doc/fqz0\_r\_product\_packages.html)
- General product information: http://www.ibm.com/systems/storage/software/center/index.html
- PDF product documentation: Printable documentation (http://www.ibm.com/support/knowledgecenter/SS5R93\_5.2.9/com.ibm.spectrum.sc.doc/fqz0\_r\_printable\_pdf\_files.html)
- Product support: https://www.ibm.com/support/entry/myportal/product/tivoli/ibm\_spectrum\_control/ ibm\_spectrum\_control\_standard\_edition?productContext=365750483
- Connect, learn, and share with Service Management professionals at: https://www.ibm.com/developerworks/ servicemanagement/sm/spectrum control/index.html

IBM Spectrum Control Standard Select Edition Version 5.2.9 Licensed Materials - Property of IBM. © Copyright IBM Corp. 2014, 2016. US Government Users Restricted Rights - Use, duplication or disclosure restricted by GSA ADP Schedule Contract with IBM Corp.

IBM, the IBM logo, and ibm.com<sup>®</sup> are trademarks or registered trademarks of International Business Machines Corp., registered in many jurisdictions worldwide. Other product and service names might be trademarks of IBM or other companies. A current list of IBM trademarks is available on the web at "Copyright and trademark information" (www.ibm.com/legal/copytrade.shtml).

Part Number: CF4IJML

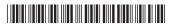